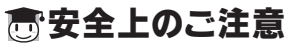

# **TOSHIBA**

# Bluetooth™ 光学式マウス 取扱説明書

# IPCZ079A

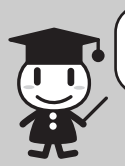

お買い求めいただいた製品(本製品)のご使用の前に、必ず取扱説明書 (本書)をお読みください。

本書には、ご使用の際の重要な情報や、お客様や他の人々への危害や 財産への損害を未然に防ぎ、製品を安全にお使いいただくために、守っ ていただきたい事項が示されています。

このたびは「Bluetooth™ 光学式マウス」をお買い求めいただき、 ありがとうございます。

本書は、必要なときにすぐに参照できるように、本製品のそばなどお手 元に置いてご使用ください。

「Bluetooth™ 光学式マウス」(以降「本製品」といいます)は、 パソコンとBluetooth接続してお使いいただく光学式のマウスです。

# 高安心してお使いいただくために

お子様がお使いになるときは、保護者のかたが取扱説明書の中身をお 読みになり、正しい使いかたをご指導ください。

本書では、本製品を安全にお使いいただくための注意事項を次のように 記載しています。

#### ■表示の説明

保証書別添付

本書は、本製品の取り扱い方法および注意事項について 説明しています。

・地震・雷、当社の責任以外の火災、第三者による行為、その他の事 故、お客様の故意または過失、誤用、その他異常な条件下での使用 により生じた損害に関して、当社は一切責任を負いません。 本製品の使用または使用不能から生じた損害、逸失利益、および第 三者からのいかなる請求等について、当社は一切責任を負いません。 本製品に付属の取扱説明書の記載内容を守らないことにより生じた 損害に関して、当社は一切責任を負いません。 当社が関与しない接続機器、ソフトウェアなどとの意図しない組み合 わせによる誤動作やハングアップなどから生じた損害に関して、当社 は一切責任を負いません。 記憶装置(ハードディスク、フロッピーディスクなど)に記録された内容 ・ ・ ・ ・

本製品の保証条件は、同梱されている当社所定の保証書の規定をご ・ 覧ください。

・本製品の仕様および外観は、改良のため予告なく変更することがあり ます。

■図記号の例 物的損害とは、家屋・家財および家畜・ペットに関わる拡大損害をさす。 \*3:

それがあります。 ■ 八 注意 ■

警告 誤って飲む込むと窒息のおそれがあります。万一、飲 み込んだ場合は、ただちに医師に相談してください。 ■ 幼児の手に届くところに置かないこと

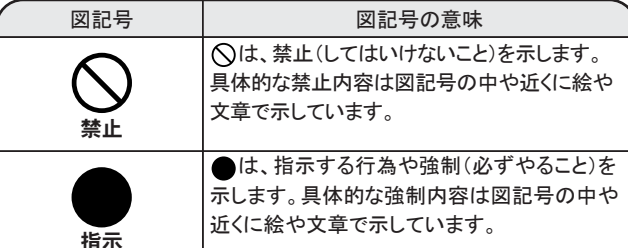

#### ■免責事項について

■ 航空機に搭乗する際には、必ず電源を切る(電池を 抜く)こと。 航空機内での使用は航空会社の指示に従うこと 指示

は故障や障害の原因にかかわらず保証いたしかねます。

重傷とは失明やけが、やけど(高温・低温)、感電、骨折、中毒などで、後 \*1: 遺症が残るものおよび治療に入院・長期の通院を要するものをさします。

障害とは、治療に入院や長期の通院を要さないけが・やけど・感電など \*2: をさします。

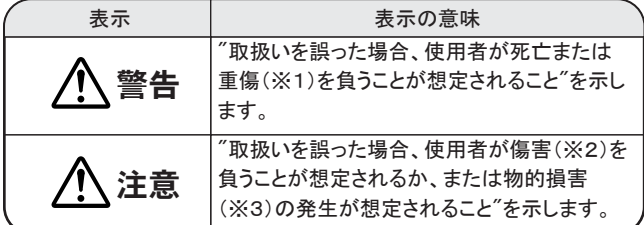

火災、感電、故障、ケガのおそれがあります。 点検・修理は、「お客様ご相談窓口(裏面を参照 してください)」に依頼してください。

## 本製品の取り扱いについて

警告

### ■ 分解・改造・修理しないこと

### 本製品の使用環境、保管場所および取り扱いについて

### 乾電池について

口に入れたり、頭からかぶるなどして窒息のお ■ ビニール袋などの包装材料は幼児の手の届かない ところに保管すること

- ●本製品は人の生命に直接関わる装置等(\*1)を含むシステムに使用 できるよう開発・制作されたものではないので、それらの用途に使用 しないこと
- \*1 :人の生命に直接関わる装置等とは、以下のものを言います。
- ・生命維持装置や手術室用機器などの医療用機器
- ・有毒ガスなど気体の排出装置および排煙装置
- ・消防法、建築基準法など各種法律を遵守して設置しなければならな い装置など
- ●本製品を、人の安全に関与し、公共の機能維持に重大な影響を及ぼ す装置等を含むシステム(\*2 )に使用する場合は、システムの運用、 維持、管理に関して、特別な配慮(\*3 )が必要となるので、当社営業 窓口に相談してください。

火災、感電の原因となります。

(集団輸送システムの運転制御システムおよび航空管制制御システ  $\overline{1}$ ,  $\overline{1}$ 

点検・修理は、「お客様ご相談窓口(裏面を参照

異物(金属片・液体など)が本製品の内部に入 ると火災・感電や故障の原因となります。 ■ 本製品の近くに「花びん・コップ」などの水の入った 容器や、「ステープル・クリップ」などの金属物を置 かないこと

してください)」に依頼してください。

分解禁止

 $\Delta$ 

指示

指示に従わずに使用すると運行装置に影響を 与え、事故につながるおそれがあります。

> Bluetooth通信機能を持たないノートパソコンやデスクトップパソコンでご利 用になる場合は、Bluetoothロゴを取得したUSBアダプタ等の別売オプショ ン(Bluetooth™ USBアダプタ(IPCN075A)を推奨)が必要になります。

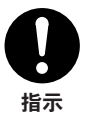

# ■ 航空機に搭乗する場合は、必ず本体から電池を抜

- ・単4アルカリ電池以外の電池は使用しない ・極性表示[(+)と(ー)]を間違えて挿入しない ・充電・過熱・分解・ショートしたり、火の中に入れない ・乾電池に表示されている[使用推奨期限]を過ぎたり、使い切った乾
	- 電池は使用しないこと ・種類の違う乾電池、新しい乾電池と使用した乾電池を混ぜて使用し ない
	- ・金属製のネックレスやヘアピンなどと一緒に携帯、保管しない ・使用済みの乾電池は、電極[(+)と(-)]にセロハンテープなどの 絶縁テープを貼って保管、破棄すること

使い切った電池を本製品に入れたまま長期間放 置しますと、電池からの漏液により、本製品を破損 させるおそれがあります。 ■ 使い切った雷池はすぐに本製品から取り出すこと

■ ふろ場、シャワーなどの水がかかったり、湿度の高 い場所あるいは屋外などの雨や霧が入り込む場所 では使用しないこと 水場での禁止

電波によりペースメーカの動作に影響を与えるお それがあります。 ■ 心臓ペースメーカの装着部から22cm以上離すこと

- ・電子レンジのそばでは使用しないでください。 通信性能の低下や通信エラーが発生することがあります。 ・金属製の机の上、金属物のそばでは使用しないでください。 通信性能の低下や通信エラーが発生することがあります。 ・次の使用環境条件の場所でご使用ください。 温度5~35℃、湿度20~80% ・直射日光が当たる場所、しめ切った車の中、暖房機器の近くなど、温 度が高くなるところに置かないでください。 故障、誤動作の原因となります。 ・極端に低温になるところに置かないでください。 故障、誤動作の原因となります。 ・ほこりの多いところに置かないでください。 故障、誤動作の原因となります。内部にほこりが入ったときは、「お客 様ご相談窓口(裏面を参照してください)」に点検を依頼してください。 ・急激な温度変化を与えないでください。 結露が生じ、故障、誤動作の原因となります。 ・製品の上に物を乗せたり、物を落としたりしないでください。 破損・故障の原因となります。 ・お手入れするときは、ベンジン、シンナーなどを使用しないでください。 変質、変形、変色の原因となります。 ・もし、落としたり、強い衝撃を与えたときは、使用を 中止してください。 そのまま使用すると、故障のおそれがあります。
- 点検・修理は、「お客様ご相談窓口(裏面を参照してください)」に依頼し てください。
- 電波が影響を及ぼし、誤動作による事故の原因と なるおそれがあります。 では使用しないこと
- 電波が影響を及ぼし、誤動作による事故の原因と なるおそれがあります。 ■ 本体を使用中に他の機器に電波障害などが発生し た場合は使用を中止すること

本製品を使用するには、単4型電池を2本セットする必要があります。取 り付け/取りはずしは、次のように行ってください。 ●取り付け

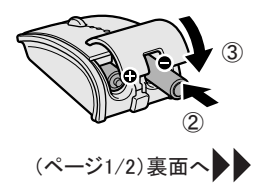

#### 用途制限について

\*2 :人の安全に関与し、公共の機能維持に重大な影響を及ぼす装 置等を含むシステムとは、以下のようなものを言います。

(原子力発電所の主機制御システム、原子力施設の安全保護系シス テム、その他安全上重要な系統およびシステム)

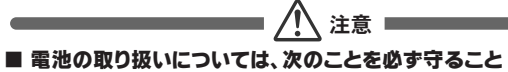

\*3 :特別な配慮とは、当社技術者と十分な協議を行い、安全なシス テム(フール・プルーフ設計、フェール・セーフ設計、冗長設計する等) を構築することを言います。

# **高ご使用になる前に**

### 同梱物の確認

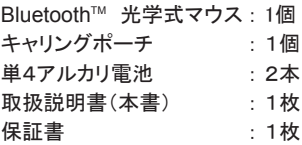

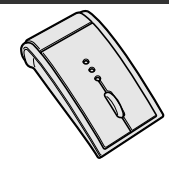

本製品を使用できるのは、Bluetooth通信機能を持ったノートパソコンとデ スクトップパソコンです。対応機種については、東芝PC周辺機器情報サ イト (http://www3.toshiba.co.jp/peripheral/ )でご確認ください。

また、東芝製パソコンをご使用の場合、通信環境切い替えをワンタッチ で行うことができるワイヤレスLANユーティリティソフト「ConfigFreeTM」を ダウンロードしてお使いいただくことをお勧めします。

URL:http://dynabook.com/assistpc/download/index\_j.htm

対応OSは、次のとおりです。

Windows XP / Windows 2000

#### ■メモ

### ■お願い

- ・電池の寿命は、アルカリ乾電池を使用した場合、週5日間の使用で1日 1時間のマウス連続動作を想定して約1ヶ月になります。 電池寿命はご使用の状況(使用頻度等)により大幅に異なります。目安 としてください。
- ・長期間に使用しないときには電池を抜いてください。
- ・移動などの場合に本製品に振動を与えたり、カバンの中なので常時ボ タンが押された状態になると、動作状態になり電池が消耗します。
- ・本製品をカバンに入れて持ち運ぶ場合は、電源スイッチをオフにしてく ださい。
- ・赤色光を直視しないでください。目を傷める可能性があります。
- ・光学センサは、鏡やガラスなど反射率の高い素材の上では正しく動作 しません。
- ・航空機に搭乗する場合は、必ず本製品から電池を取り出してください。電 波が影響を及ぼし、誤動作による事故の原因となるおそれがあります。
- ・本製品を使用しない場合は、電池の消耗を防ぐため電源スイッチをオ フにすることを推奨いたします。

これらを守らないと、発熱・液もれ・破裂などにより、やけど、けがの 原因となります。もし、液が皮膚や衣類についたときは、すぐにきれ いな水で洗い流してください。液が目に入ったときは、すぐにきれいな 水で洗い医師の治療をうけてください。器機に付着した場合は、液に 直接触れないで拭き取ってください。

# 高ご使用上のお願い

電波が影響を及ぼし、誤動作による事故の原因と なるおそれがあります。 くこと

指示

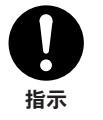

本製品を破損させるおそれがあります。

電池から発生するガスにより、電池を漏液させたり、 ■ 長期間機器を使用しない場合には、本製品から雷 池を取り出すこと

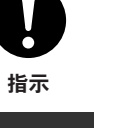

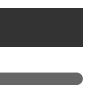

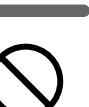

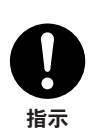

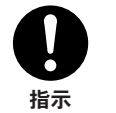

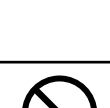

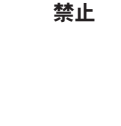

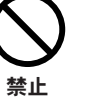

禁止

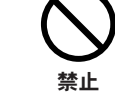

## 無線通信について

電波によりペースメーカの動作に影響を与えるお それがあります。 ■ / 警告 ■ 付近に心臓ペースメーカを装着されている方がい る可能性がある場所では、使用しないこと

電波が影響を及ぼし、誤動作により事故の原因と なるおそれがあります。 ■ 病院などの医療機関内、医療用電気機器の近くで は使用しないこと、また、医療用電気機器を近づけ ないこと

■ 自動ドア、火災報知器などの自動制御機器の近く

#### 電池の取り付け/電池の交換

- 使用できる電池は、単4アルカリ電池(2 本)です。その他の電池は使用できませ  $\mathcal{L}_{1}$ 1 本製品背面のバッテリーイジェクトボタン を押し、電池カバーをあける
- 2 電池をセットする 図のように、+(プラス)とー(マイナス)を 合わせて、電池をセットしてください。

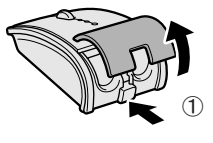

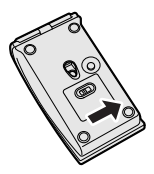

#### ●雷池の交換

### 接続方法

### 無線特性

●保証期間中の修理については、保証書の記載内容により、無料修理 いたします。

●保証期間経過後の修理については、「お客様ご相談窓口」までご連絡 ください。

修理によって機能が維持できる場合は、お客様のご要望により有料修 理させていただきます。

(修理に代わって同等品と交換させていただくことがあります)

- ●海外での修理サービスについて
- 本製品の仕様は日本国内向けとなっておりますので、海外では修理を お受けすることはできません。
- ●修理依頼される場合のお願い
- ・修理はセンドバックでのみお受けいたしております。 次の送付先まで、お送りください。 お持ち込みでの修理はお受けいたしておりません。
- ・お送りいただく場合の送料、梱包料は保証期間の有無を問わずにお 客様のご負担となります。
- ・保証期間中の場合は、保証書を商品に添付してください。
- ・保証期間経過後の修理については、お見積の必要の有無、または修 理費限度額および連絡先を明示のうえ、商品に添付してください。
- ・修理依頼品は緩衝材に包んでダンボール箱(本製品の梱包箱、梱包 材を推奨します)に入れて、破損しないようにご注意のうえ、お送りくだ さい。

株式会社 中文<br>PC&ネットワーク社 PC第一事業部 〒105-8001 東京都港区芝浦1丁目1番1号

http://www3.toshiba.co.jp/peripheral/

無断複製および転載を禁ず

2004 TOSHIBA CORPORATION ALL RIGHTS RESERVED

◆受付時間◆ <お客様ご相談窓口>  $9:00 \sim 12:00$  13:00 ~ 17:00 <土曜日、日曜日、祝祭日、指定休日を除く> (月曜日から金曜日) 東芝PC IOSセンター TEL 043-278-5970 FAX 043-278-9035

本製品を廃棄するときは、地方自治体の条例または規則に従って処理し てください。詳しくは各地方自治体に問い合わせてください。

# ○ お客様ご相談窓口のご案内

●異常や故障が発生したら、次の①~③の内容をご確認のうえ、「お客 様ご相談窓口」までご連絡ください。 ①使用している機器の名称 ②ご購入年月日、ご購入先 ③現在の状態(できるだけ詳細に) ●この製品についてのお問い合わせも承ります。

### ■お客様ご相談窓口

■送付先

- 東芝PC IOSセンター
- 〒261-8580 千葉県千葉市美浜区真砂5-20-7 TOPSビル6F TEL 043-278-5970 FAX 043-278-9035

#### ■お願い

#### ■本書で使用している用語について

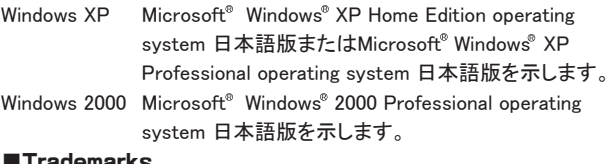

#### ■Trademarks

# 廃棄について

無線機器の通信範囲と転送レートには相関関係があります。無線通信 の転送レートが低いほど、通信範囲は広くなります。

- ・アンテナの近くに金属面や高密度の固体があると、無線デバイスの
- 通信範囲に影響を及ぼすことがあります。

・無線信号の伝送路上に無線信号を吸収または反射し得る"障害物" がある場合も、通信範囲に影響を与えます。

#### Bluetooth™ 光学式マウスを日本でお使いの場合のご注意

#### 機器認定表示について

日本では、本製品を第二世代小電力データ通信システムに位置付けて おり、その使用周波数帯は2,400MHz ~2,483.5MHz です。 この周波数帯は、移動体識別装置(移動体識別用構内無線局及び移動 体識別用特定小電力無線局)の使用周波数帯2,427MHz ~2,470.75MHz と重複しています。

#### 【注意文言ステッカー】

【現品表示】

(1)2.4 :2.4GHz 帯を使用する無線設備を表す。

・Bluetooth™光学式マウスの通信距離/速度は、設置場所、設置方向、 使用環境、通信接続相手の機器の性能などにより、変化します。

# 高Bluetooth™ について

(2)FH :変調方式がFH- SS 方式であることを示す。 (3)2 :想定される与干渉距離が20m 以下であることを示す。 (4):2,400MHz ~2,483.5MHz の全帯域を使用し、かつ移動体識別装置 の帯域を回避不可であることを意味する。

本製品は、電波法に基づく小電力データ通信システムの無線局として、 技術基準適合証明を受けております。したがって、本製品を使用すると きに無線局の免許は必要ありません。 ただし、以下の事項を行うと法律に罰せられることがあります。 ・本製品を分解/改造すること 無線設備名:BTM-5322

株式会社 ディーエスピーリサーチ 認証番号003NY041100000

### ユーザに対するお知らせ

#### 【無線製品の相互運用性 】

本製品は、Frequency Hopping Spread Spectrum (FHSS)無線技術 を使用するあらゆるBluetooth ワイヤレステクノロジを用いた製品と相互 運用できるように設計されており、次の規格に準拠しています。

ここでは、「Bluetooth東芝ユーティリティ」を使用して、本製品とパソコン の接続/切断を行なう方法を例に説明します。

その他の東芝製以外のパソコンおよびアダプタ等でのご使用方法につい ては、それぞれの機器の取扱説明書またはメーカーご相談窓口にてご 確認ください。

「Bluetooth東芝ユーティリティ」を使用して、本製品をパソコンで使えるよ うに登録します。

> ・Bluetooth Special Interest Group 策定のBluetoothcification Ver.1.2 ・Bluetooth Special Interest Group の定義するBluetooth ワイヤレステ クノロジのLogo 認証

#### ■お願い

・本製品はすべてのBluetooth ワイヤレステクノロジを用いた機器との接 続動作を確認したものではありません。

ご使用にあたっては、Bluetooth ワイヤレステクノロジを用いた機器対

応の動作条件と接続の可否情報を取扱元にご確認ください。 また下記の取り扱い上の注意点があります。

- (1)本製品はBluetooth Version1.2 仕様に準拠しております。 Bluetooth Version1.0B 仕様のBluetooth ワイヤレステクノロジを用い た機器とは互換性がありません。
- (2)本製品はHID profile によりBluetooth 接続しております。HID profile をサポートしていない機器との接続動作はできません。
- (3)Bluetooth 接続においては、無線LAN その他の無線機器の周囲、電 子レンジなど電波を発する機器の周囲、障害物の多い場所その他、 電波状態の悪い環境で使用した場合、接続が頻繁に途切れたり、通 信速度が極端に低下したり、エラーが発生したりする可能性がありま す。
- (4)Bluetooth と無線LAN は同じ無線周波数帯を使用するため、同時に 使用すると電波が干渉し合い、通信速度の低下やネットワークが切 断される場合があります。接続に支障がある場合は、今お使いの Bluetooth 、無線LAN のいずれかの使用を中止してください。

### ■使用上の制限について

本製品は、日本国内でのみ使用することができます。 日本国以外の地域では、使用しないでください。 また、日本国内であっても航空機内に持ち込む場合は、航空機内の計器 類に影響を及ぼす恐れがあるので、本製品から電池を抜いてください。 同様に、電子機器や医療機器(例えばペースメーカー)などに影響を及 ぼすおそれがあるので、病院など使用が禁止されている所では、使用し ないでください。

#### 【健康への影響】

Bluetooth ワイヤレステクノロジを用いた製品は他の無線製品と同様、 無線周波の電磁エネルギーを放出します。しかしその放出エネルギーは、 携帯電話などの無線機器と比べるとはるかに低いレベルに抑えられて います。

ただし、周囲の状況や環境によっては、建物の所有者または組織の責 任者がBluetoothワイヤレステクノロジの使用を制限する場合があります。 以下にその例を示します。

・飛行機の中でBluetooth ワイヤレステクノロジを用いた製品を使用す る場合

・他の装置類またはサービスへの電波干渉が認められるか、有害であ ると判断される場合個々の組織または環境(空港など)において無線 機器の使用に関する方針がよくわからない場合は、Bluetooth ワイヤ レステクノロジを用いた装置の電源を入れる前に、管理者に使用の 可否について確認してください。

# 製品仕様

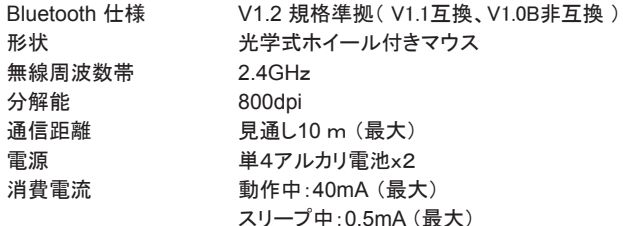

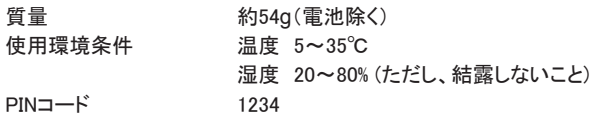

- ・本書の内容の一部、または全部を無断で転載することは禁止されて います。
- ・本書の内容については、予告なしに変更することがあります。
- ・本書の内容について、万一不可解な点や誤りなど、お気づきの点が ございましたら「お客様ご相談窓口」までご一報ください。 ・保証書は記入内容を確認のうえ、大切に保管してください。

- ●Bluetoothは、その商標権者が所有しており、東芝はライセンスに基づ き使用しています。
- ●Microsoft、Windows は米国Microsoft Corporation の米国およびその 他の国における登録商標です。
- ●本書に記載の商品の名称は、それぞれ各社が商標および登録商標 として使用している場合があります。

Bluetooth™ 光学式マウス取扱説明書 2004 年10月 · A1 版発行

同梱されている乾電池が消耗した場合は、市販の電池と交換してください。 電池を交換する場合は、次のように電池を取りはずしてから、新しい電池 を取り付けてください。

1 本体背面の電源スイッチをオフにする

2 本製品背面のバッテリーイジェクトボタンを押し、電池カバーをあける 3 電池を取りはずす

# 高ご使用方法

本製品を使ってパソコンをワイヤレスで操作するには、あらかじめパソコ ンで設定をしておく必要があります。

次の設定中、「新しいハードウェアの検出ウィザード」が表示される場合

は、[次へ]をクリックし、完了させてください。

1 [スタート]→[すべてのプログラム]→[TOSHIBA]→[Bluetooth]→ [Bluetooth設定]を起動する

Bluetooth機器を初めて設定する場合は、[新しい接続の追加ウィザー ド]が起動しますので、3.へお進みください。

- 2 パソコンの[Bluetooth設定]画面の[新しい接続]ボタンをクリックする 「新しい接続の追加ウィザード]画面が表示されます。
- 3 本製品の電源スイッチをオンにし、背面のボタンを押しながら、画面の 指示に従って操作する。

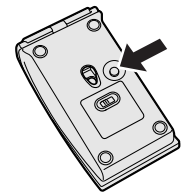

デバイスの選択では、[TOSHIBABluetooth Mouse]を選択してください。 「HIDデバイスの接続の準備をしてからOKボタンを押してください」とい うメッセージが表示される場合は、[OK]をクリックしてください。

4 「新しい接続の追加ウィザード」が完了すると、[Bluetooth設定]画面が 表示され、本製品の接続アイコンが表示されます。 本製品が接続され、通信が可能になります。

※設定時にパソコンでPINコードを入力する必要がある場合は、製品仕 様に記載されているコードを入力してください。

接続登録後は、ご使用の際に本製品の電源スイッチをオンにするだけ で自動的に再接続されます。

自動的に接続されない場合は、[Bluetooth設定]を起動し、マウスの アイコンを右クリックして表示されるプルダウンメニューから「接続」を 選択すると再接続されます。

本製品を使用しない場合は、電池の消耗を防ぐため電源スイッチをオ フにすることを推奨いたします。

#### 切断方法

本製品背面の電源スイッチをオフにする

この機器の使用周波数帯は2.4GHz 帯です。この周波数では電子レ ンジ等の産業・科学・医療機器のほか、他の同種無線局、工場の製 造ライン等で使用されている免許を要する移動体識別用の構内無線 局、免許を要しない特定小電力無線局、アマチュア 無線局等(以下「 他の無線局」と略す)が運用されています。

1.この機器を使用する前に、近くで「他の無線局」が運用されていな いことを確認してください。

2.万一、この機器と「他の無線局」との間に電波干渉が発生した場 合には、速やかにこの機器の使用チャンネルを変更するか、使用 場所を変えるか、又は機器の運用を停止(電波の発射を停止)し てください。

3.その他、電波干渉の事例が発生した場合など何かお困りのことが 起きたときは、IOSセンターへお問い合わせください。

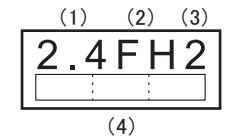